## **1**、建立项目目录

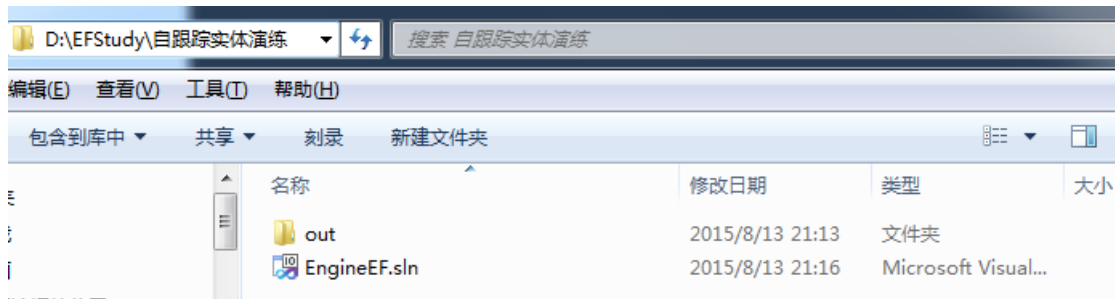

可以先建立一个 out 子目录作为项目输出,并建立一个空白的 sln 文件。

2、在 EngineEF.sln 下添加一个 C#类库工程, 起名 DAL,

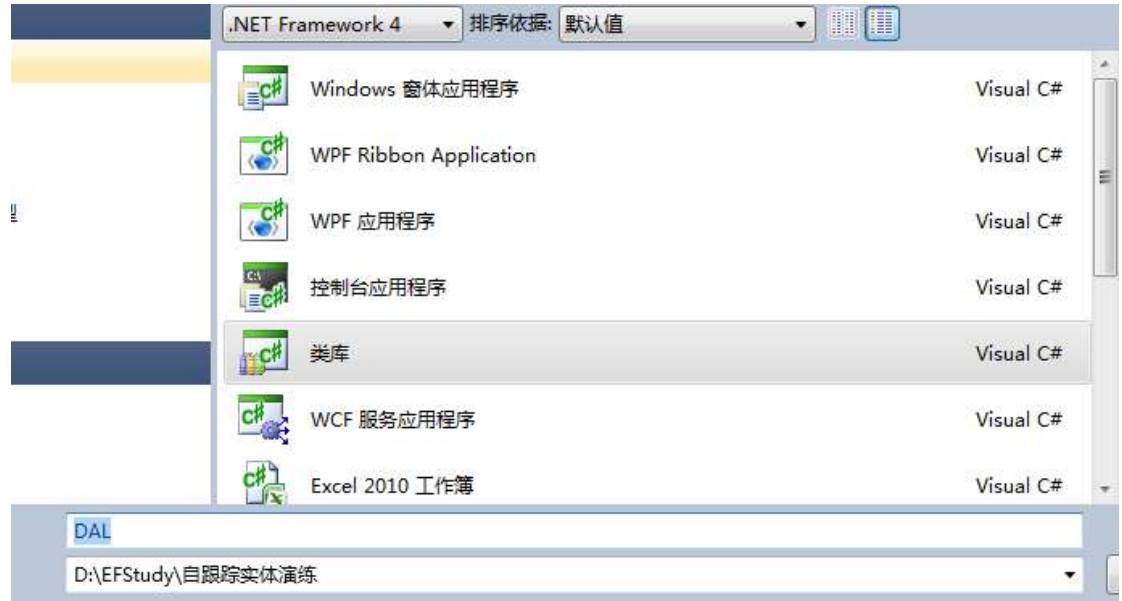

3、在 DAL 中添加 EF5.0 支持。 启动"程序包管理控制台", 注意选择默认项目"DAL", 然 后执行:

```
PM> Install-Package EntityFramework -Version 5.0.0
正在安装"EntityFramework 5.0.0"。
您正在从 Microsoft 下载 EntityFramework, 有关此程序包的许可协议在 http://go.m:
即构成您接受其许可协议。如果您不接受这些许可协议,请从您的设备中删除相关组件。
已成功安装"EntityFramework 5.0.0"。
正在将"EntityFramework 5.0.0"添加到 DAL。
已成功将"EntityFramework 5.0.0"添加到 DAL。
```
删除创建工程时 vs 添加的 Class1.cs。

<sup>4</sup>、在 DAL 中添加"ADO.NET 实体数据模型":

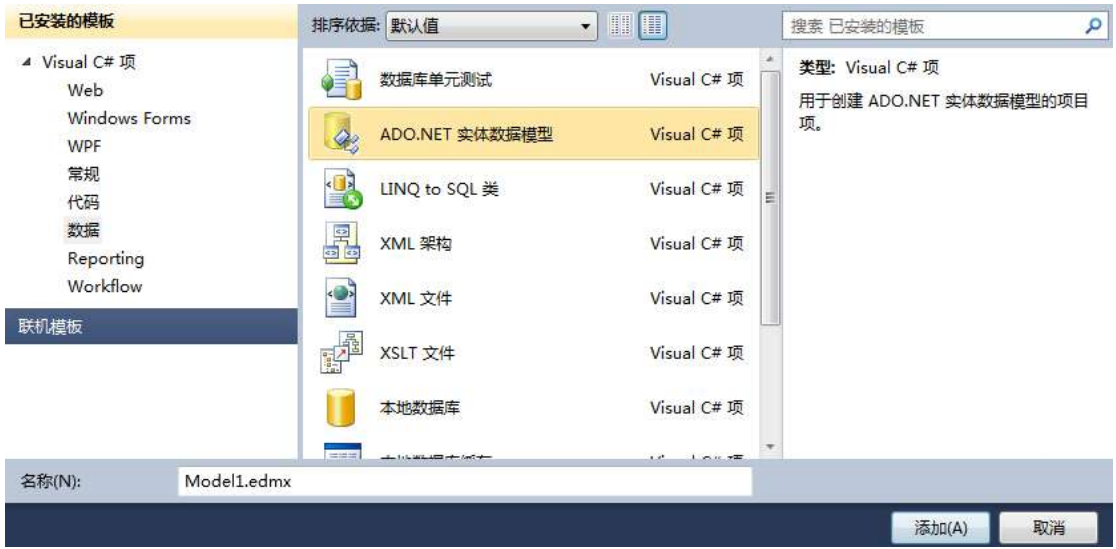

and the control of the control of the control of

点击"添加",并按照提示选择 sqlce 数据库,如:

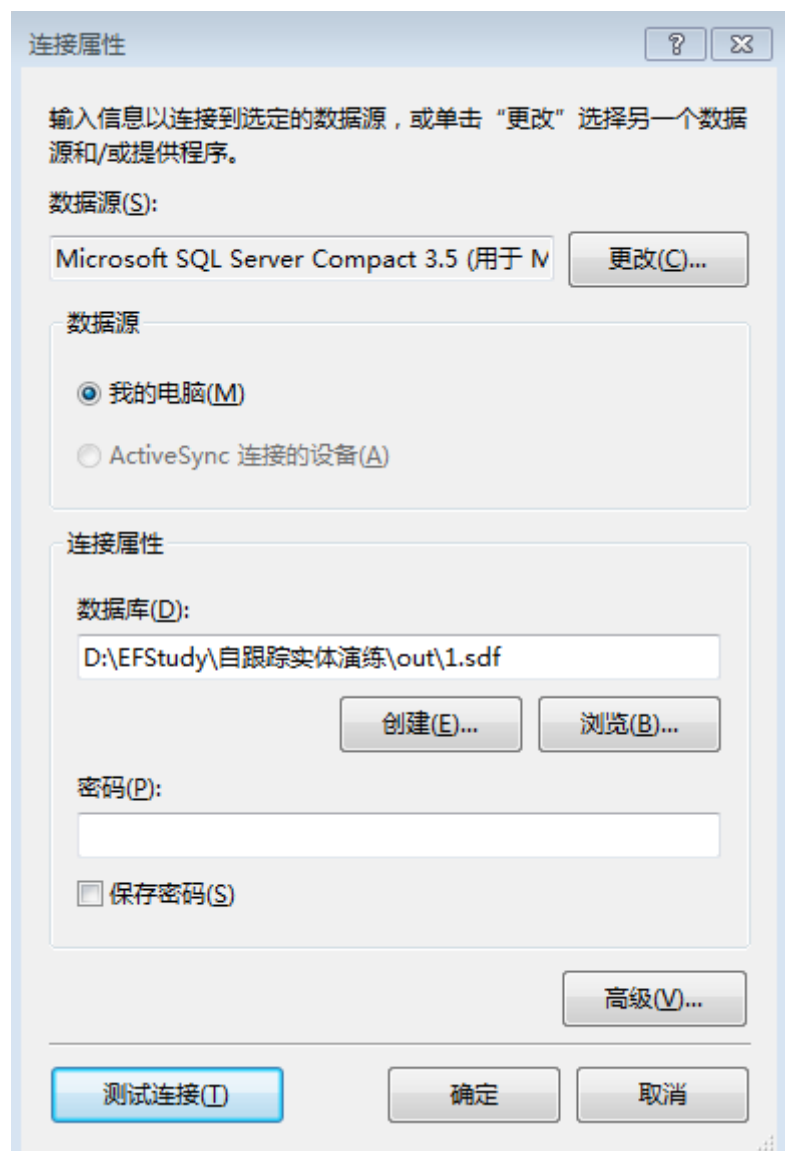

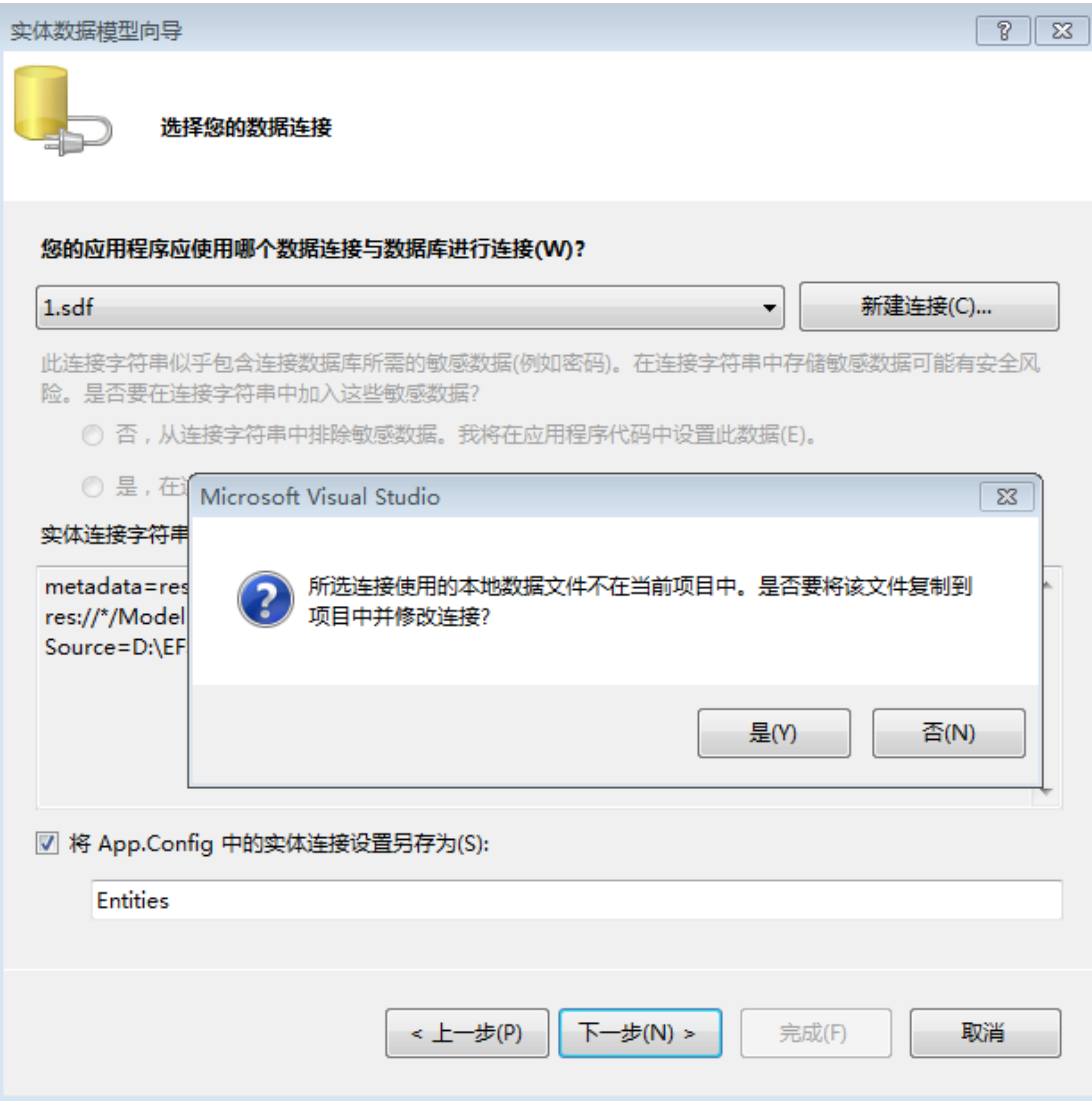

完成后,解决方案如图所示:

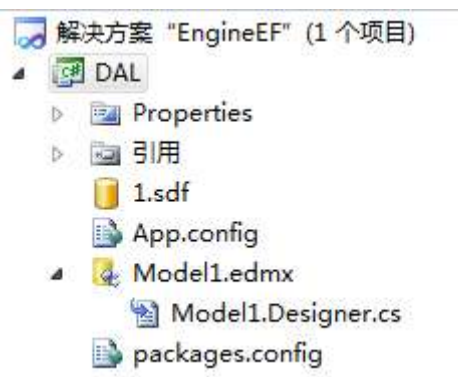

删除 Model1.edmx 附属的 Model1.Designer.cs.

5、添加另一个类库项目 Model, 删除多余的 class1.cs

```
6、在 DAL 项目中添加 tt 文件:
```
在 Model1.edmx 的设计视图空白处右键点击,在菜单选择**[**添加代码生成项**…]**,点击**[**代码**]**,

## 选择**[EF 5.x DbContext Generator]**:

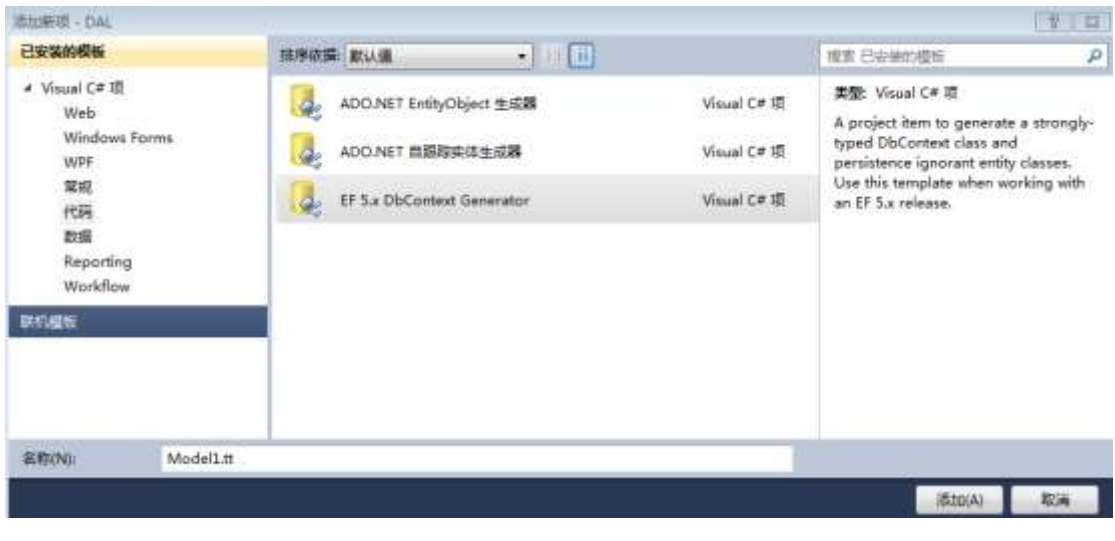

注意可以忽略随后的警告提示:

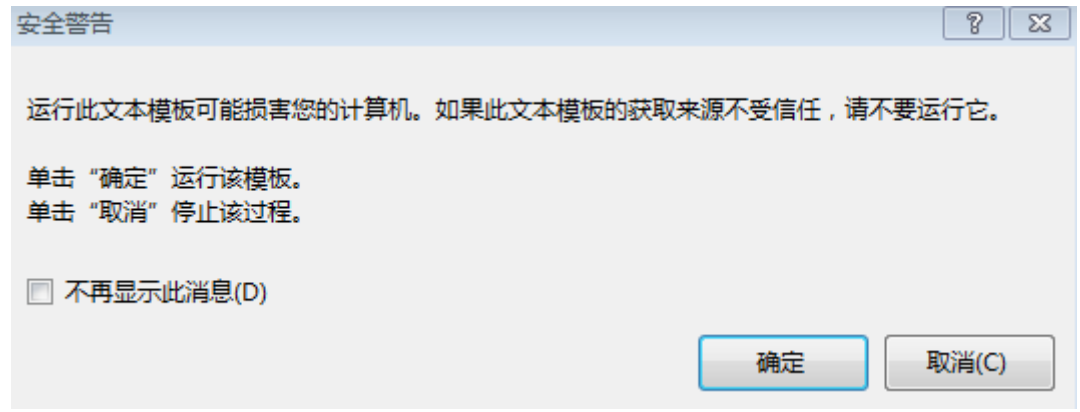

这将添加 Model1.Context.tt 和 Model1.tt, 删除二者生成的.cs 文件。

7、从 DAL 中"排除"(而不是删除)Model1.edmx 和 Model1.tt;在 Model 项目中,添加对这 两个文件的文件链接:

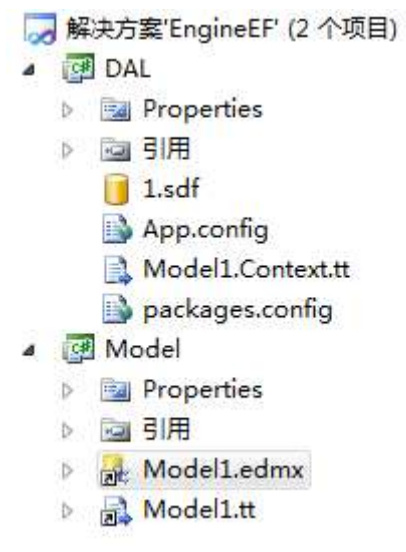

8、 点击 Model 项目中的 Model1.edmx,属性显示如下:

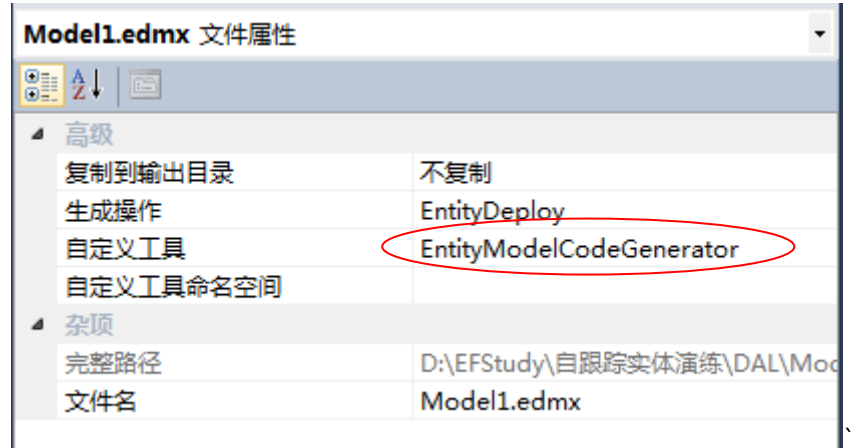

将[生成操作]保持为"EntityDeploy",而将[自定义工具]修改为空,[自定义工具命名空间]修 改为"Model"(或其他名字, 只要与类库 Model 一致即可)。

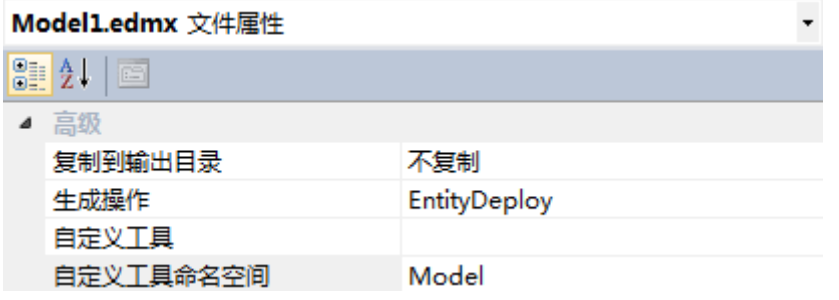

9、将 DAL 项目下的 Model1.Context.tt 和 Model 项目下的 Model1.tt 的**[**自定义工具命名空间**]** 都修改为"Model"。

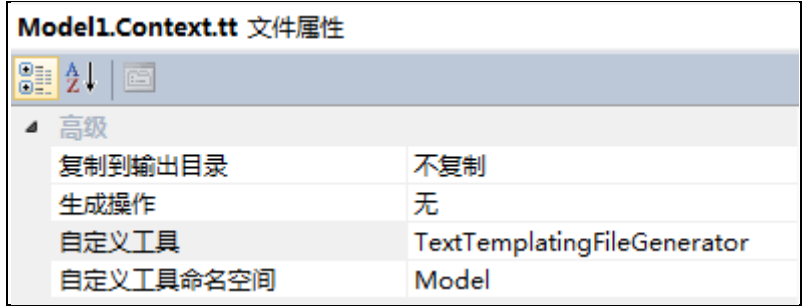

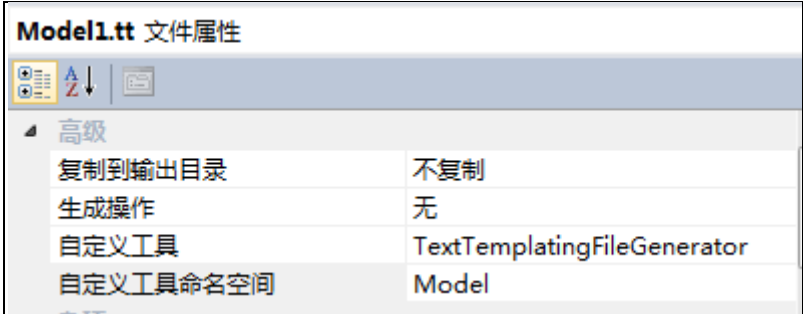

10、设置 DAL 项目引用 Model 项目。随后编译两个项目。

11、建立一个 WPF 项目测试刚才生成的两个 DLL:

11.1 创建 WPF 工程

11.2 将三个工程的输出目录都设置为..\out,

11.3 WPF 工程添加对 EF5.0 的支持, 参见第 3 节, 注意选择"默认项目"为 WPF 工程。

11.4 WPF 工程添加对 DAL 和 Model 的引用

11.5 将 DAL 项目中 App.config 中的连接字符串

<connectionStrings>

<add name="Entities"

connectionString="metadata=res://\*/Model1.csdl|res://\*/Model1.ssdl|res://\*/Model1.msl;provider=System.D ata.SqlServerCe.3.5;provider connection string="Data Source=|DataDirectory|\1.sdf""

providerName="System.Data.EntityClient" />

</connectionStrings>

拷贝到 WPF 工程的 App.config 中。这个很重要! 连接字符串放在 DLL 中是无效的, 必须放 到 EXE 文件的 App.config!!!

11.6 添加一个 DataGrid 到界面中:

<Grid>

<DataGrid x:Name="dg1" />

</Grid>

11.7 在 cs 中填充数据:

 using Model; 。。。 private void Window\_Loaded(object sender, RoutedEventArgs e) { Entities  $ctx = new Entities();$  dg1.ItemsSource = ctx.Usr.ToList(); }

11.8 运行下 ◎